## **IBExpert**

### Advanced IDE Usage

# Firebird Conference 2019 Berlin, 17-19 October

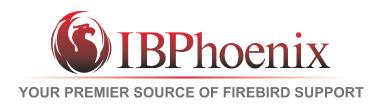

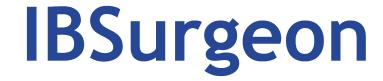

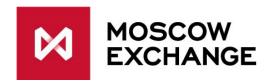

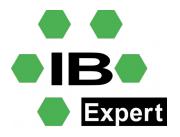

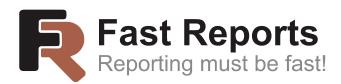

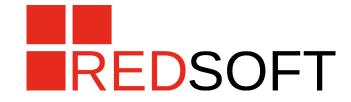

### **Products**

- Personal Edition
- Day Edition
- Developer Studio
- CYE/ESYE
- OEM

### Modules

- IBExpert.exe
- IBEscript.exe/IBEScript.dll
- hkscc

### Firebird Demo Database

- db1\_30.sql demodb script
- Table Editor
  - Field dependencies
- Procedure Editor
  - Version History
- DB Registration
  - Show Systemtables

## Package Editor

- Putils Package
  - Procedure Psoundex
    - Header
    - Body

### **Functions**

- Soundex
  - Lazy mode off
  - Function uses SP for implementation
- IBExpert FreeAdhoc Function Library
  - Replacement for FreeAdhoc UDF dll/so
  - Complete Implementation available for example for averp.fdb database on request
- Almost any existing dll/so udf can be converted
  - Ask IBExpert team for details

## **Version History**

- Also available for
  - Functions
  - Trigger
  - Packages
  - Stored procs

## SQL Editor

- Drag and drop objects from db explorer
  - Db registration
  - Table object
    - Alias
    - Var prefix
    - Perform Code formatting
- Code Completion
- Keyboard Templates

### SQL Editor <> Script Executive

- Multiline SQL Statements → Script executive
- Singleline SQL Statements → SQL Editor
- Both can only execute parts when parts are selected
- Db Query Organizer
- execute procedure initall(10000)
  - Message
  - Performance Analysis

## Debugging

- Open SP DELETEALL
  - Debugger
  - Params, Breakpoints etc
  - Debug mode: Collect Statistics
  - F9 Run
  - Goto Statistics Page
    - Order by columns that took longest time
  - Set breakpoint with condition

## V\_TOP100SALES View and how it works

- Select on a stored proc
- select \* from v\_top100sales in sql editor
  - Runs massive operation only once per minute
  - See sp for details
- Basic concept Materialized View

## **Using Version Control**

- Tools-extract metadata
  - Vcs files
    - Extract all to C:\conf\ex\
    - Open windows explorer, show file content
    - One file per object
  - Separate Files
    - All meta objects and all data incl. Blobs
    - Optional Where clause
    - C:\conf\ex2\
    - Open windows explorer, show folder content

## Stored Procedure/Trigger View Analyzer

- Red lines → bad
  - Unused variable
  - Compatibility
  - No pk

## Dependencies Viewer

- Tools-dependencies viewer
  - Drag and drop product table
  - Expand all

## Tools - Table data compare

- Master db1
- Target db2
- Select product table
- Online sync
- Options

### Trace API

- Real world example
- How to set up?
- Grid mode

#### Benchmark

- How to measure speed of firebird hardware/software
  - Ibexpert benchmark
  - Params
    - Ext
    - Async

### Database inside

- What is database inside
- How to use?
- Db repair and export from corrupt databases

## **IBExpert**

Advanced IBExpert Scripting

## IBEBlock Script Language

- Basic compatibility to SP and Trigger language
- A lot of extension
  - Script editor
  - Drag and drop connection to editor
    - Ibeblock create connection
    - ibec createconnection F1
    - Odbc example
  - Ibec\_\*

#### DLL and exe

- Exe parameter
  - Use params for
    - Connectionstring
    - Username and password
    - Global variable
    - -e encrypt script file to unreadable mode
- DLL
  - Example
  - Lazarus source code

### **Tools Extract Metadata**

- Commandline based example
  - downgrade/upgrade db with global changes
    - Charset
    - Owner
- Create script for extract
- Show basics to search/replace in ibe\$\*.sql files
  - ibec\_stringreplace
  - ibec\_loadfromfile
  - ibec\_savetofile

## More examples

- Email processing
- Url Downloading
- Reporting and pdf creation
- Running ibescript from Windows Scheduler

### Other tools

- Ibegbak.exe
- Ufw.exe
- Hkscc.exe
- Watchdog